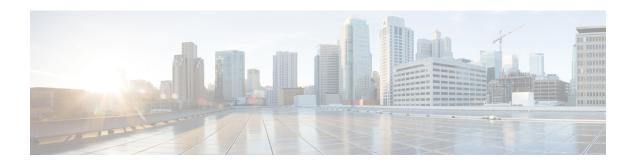

## **Configuring Guard Interval for HE (High Efficiency**)

• Configuring Guard Interval for HE, on page 1

## **Configuring Guard Interval for HE**

Longer guard intervals improve link reliability for longer range outdoor deployments and this features like guard interval supports URWB stacks.

To configure a guard interval, use the following CLI commands.

```
Device# configure dot11Radio [interface] guard-interval [gi]
```

gi will be one of the following values

1600 - Configure 1600 ns guard intervasl (only in HE mode)

3200 - Configure 3200 ns guard interval (only in HE mode)

400 - Configure 400 ns guard interval (supported in HT and VHT modes)

800 - Configure 800 ns guard interval (default guard interval mode and disabled mode in HT, VHT, HE)

## Example:

```
Device# configure dot11Radio 1 high-efficiency enable
Device# configure dot11Radio 1 guard-interval 1600
Device# configure dot11Radio 1 guard-interval 3200
Device# wr
```

To validate a guard interval, use the following CLI commands.

```
Device# show dot11Radio 1 config
Maximum tx mcs: 9
High-efficiency: enabled
Maximum tx nss: 2
RTS protection: disabled
guard-interval: 1600 ns
Device# show dot11Radio 2 config
Maximum tx mcs: 9
High-efficiency: enabled
Maximum tx nss: 2
```

## **Configuring Guard Interval for HE**

RTS protection : disabled guard-interval : 3200 ns